Bonjour à vous,

## **Réunions et Discussions Zoom**

- 1. Aller sur le site : [Ici](https://zoom.us/)
- 2. Il faut installer l'application en téléchargement : *Ici* . Ouvrir une inscription en établissant un compte Zoom : Adresse courriel (ID) ensuite créer son (Mot-de-passe).
- 3. Ouvrir l'application et entrer dans (Rejoindre)<br> $\frac{1}{2}$

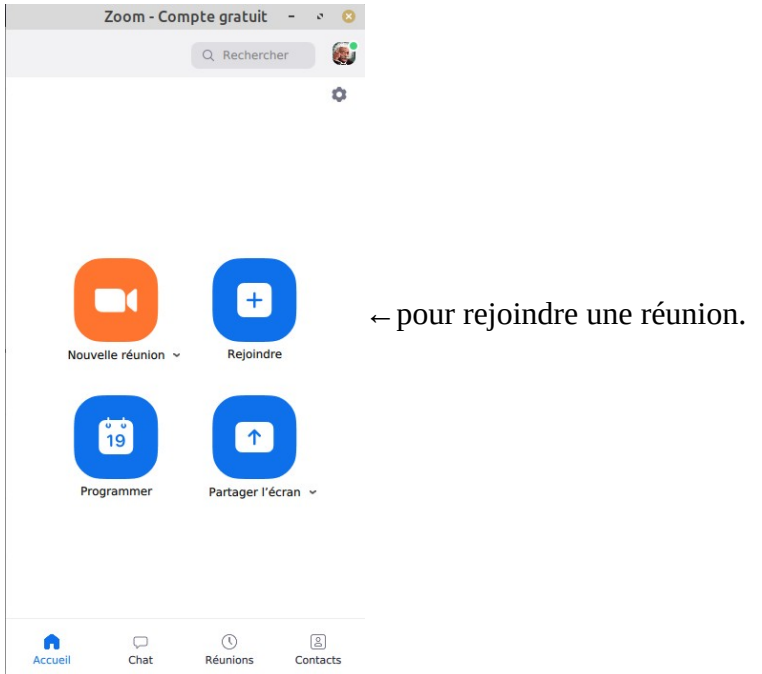

Pour accéder aux réunions avec Zoom.

- 1. Dans la fenêtre entrer l'ID fourni par l'initiateur de la réunion.
- 2. L'autre fenêtre correspond à son nom donné à d'inscription.
- 3. Appuyer sur (Rejoindre).

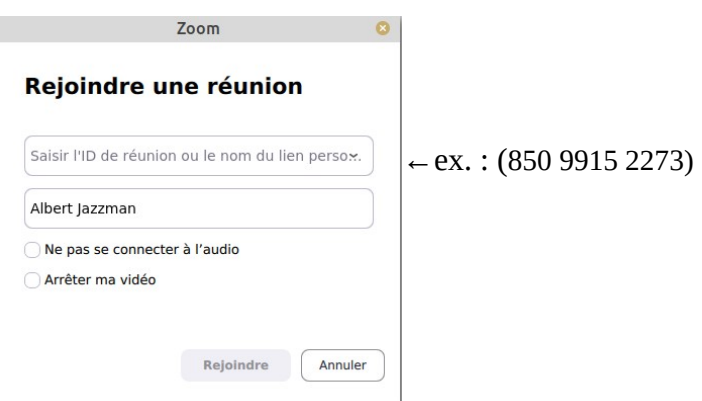

Ensuite attendre d'être invité par l'organisateur de la réunion avec le mot-de-passe fourni.

Pour toutes autres difficultés, je suis joignable par.

Courriel : [la.mi.jazz@outlook.fr](mailto:la.mi.jazz@outlook.fr) Téléphone : 09 52 61 36 13.

Bien à vous, Albert HAYOUN.